Cadastre seu produto e obtenha suporte em Registre su producto y obtenga asistencia en

# www.philips.com/welcome

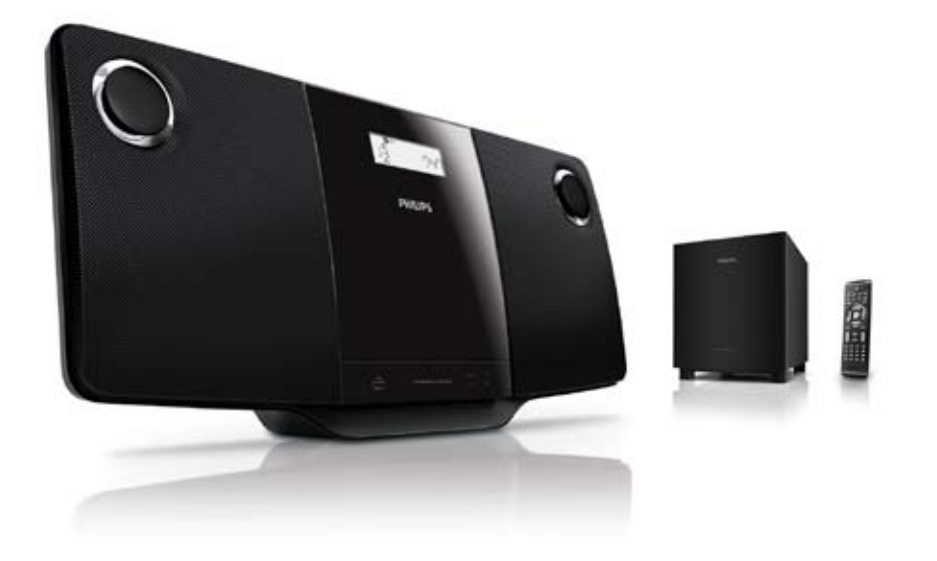

ES Manual del usuario

PT-BR Manual do Usuário

# **PHILIPS**

# Contenido

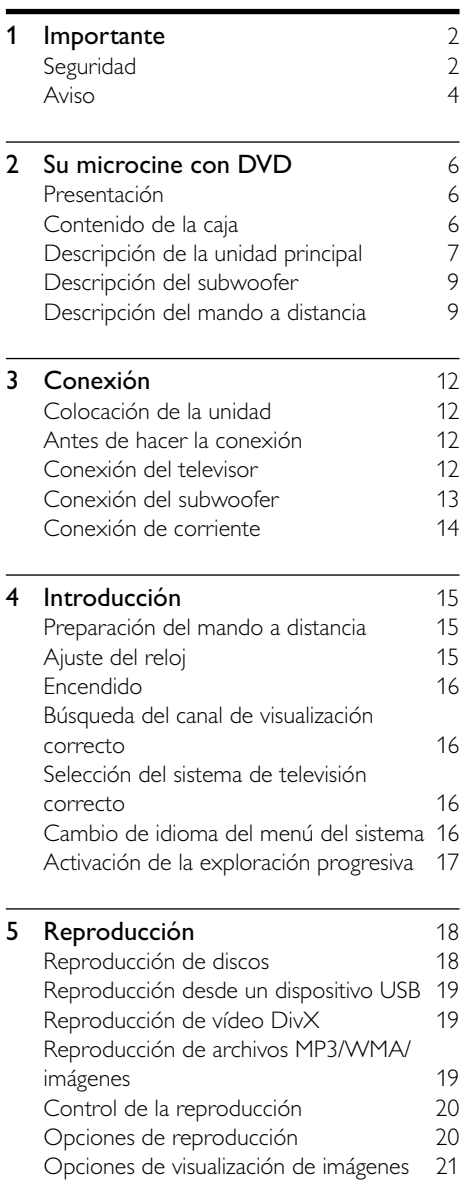

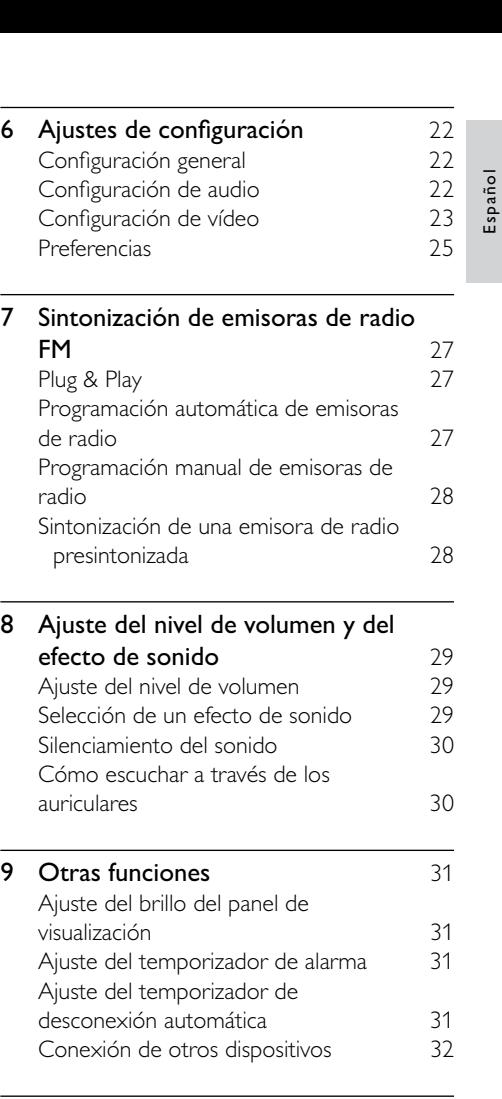

### **10 Información del producto** 33<br>Especificaciones 33 Especificaciones [Formatos de disco compatibles 34](#page-34-0)

[Información sobre reproducción de USB 34](#page-34-0)

### [11 Solución de problemas](#page-35-0) 35

# [12 Apéndice](#page-37-0) 37

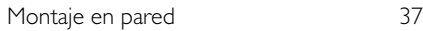

# <span id="page-2-0"></span>1 Importante

# Seguridad

## Instrucciones de seguridad importantes

- $(1)$  Lea estas instrucciones.
- $\begin{pmatrix} 2 \end{pmatrix}$  Guarde estas instrucciones.
- $(3)$  Preste atención a todas las advertencias.
- $(4)$  Siga todas las instrucciones.
- $(5)$  No use este aparato cerca del agua.
- f Utilice únicamente un paño seco para la limpieza.
- $(7)$  No bloquee las aberturas de ventilación. Realice la instalación de acuerdo con las indicaciones del fabricante.
- $(8)$  No instale cerca ninguna fuente de calor como, por ejemplo, radiadores, rejillas de calefacción, hornos u otros aparatos que produzcan calor (incluidos los amplificadores).
- $(9)$  Evite que se pise o doble el cable de alimentación, en particular junto a los enchufes, tomas de corriente y en el punto donde salen del aparato.
- $(10)$  Use exclusivamente los dispositivos/ accesorios indicados por el fabricante.
- (11) Use únicamente el carrito, soporte, trípode o mesa indicados por el fabricante o que se incluya con el aparato. Cuando use un carrito, tenga cuidado al mover juntos el carrito y el aparato para evitar lesiones, ya que se puede volcar.

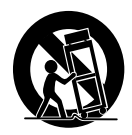

- (12) Desenchufe el aparato durante las tormentas eléctricas o cuando no lo utilice durante un periodo largo de tiempo.
- $(13)$  El servicio técnico debe realizarlo siempre personal cualificado. Se requerirá servicio de asistencia técnica cuando el aparato sufra algún tipo de daño como, por ejemplo, que el cable de alimentación o el enchufe estén dañados, que se haya derramado líquido o hayan caído objetos dentro del aparato, que éste se haya expuesto a la lluvia o humedad, que no funcione normalmente o que se haya caído.
- $(n)$  ATENCIÓN con el uso de las pilas. Para evitar fugas de las pilas que puedan causar lesiones corporales, daños en la propiedad o a la unidad:
	- Instale todas las pilas correctamente. siguiendo las indicaciones de los polos + y - de la unidad.
	- No mezcle pilas (antiguas y nuevas, o de carbón y alcalinas, etc.).
	- Quite las pilas cuando no use la unidad durante un periodo largo de tiempo.
	- No exponga las pilas a temperaturas altas, como las que emiten la luz solar, el fuego o similares.
- (15) No exponga el aparato a goteos ni salpicaduras.
- p No coloque sobre el aparato objetos que puedan suponer un peligro (por ejemplo, objetos que contengan líquido o velas encendidas).
- (17) Este producto puede contener plomo y mercurio. Es posible que la eliminación de estos materiales se encuentre bajo regulación debido a causas medioambientales. Para obtener información sobre la eliminación o el reciclaje, póngase en contacto con las autoridades locales o con Electronic Industries Alliance: www.eiae.org.
- $(18)$  Si usa el enchufe de alimentación o un adaptador para desconectar el aparato, éstos deberán estar siempre a mano.

### Precaución

 • El uso de controles, los ajustes o el funcionamiento distintos a los aquí descritos pueden producir exposición a la radiación u otras situaciones de peligro.

#### Atención a estos símbolos de seguridad

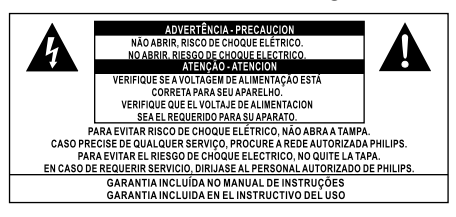

El símbolo del rayo indica que los componentes sin aislamiento dentro de la unidad pueden generar una descarga eléctrica. Para seguridad de todas las personas de su hogar, no quite la cubierta del producto. El signo de exclamación indica características importantes cuya información debe leer en los manuales adjuntos a fin de evitar problemas en el funcionamiento y en el mantenimiento. ADVERTENCIA: Para reducir el riesgo de incendio o descarga eléctrica, el aparato no debe exponerse a la lluvia o humedad ni se deben colocar sobre aquél objetos que contengan líquidos.

ATENCIÓN: Para evitar riesgos de una descarga eléctrica, inserte el enchufe por completo. (En regiones con enchufes polarizados: Para evitar riesgos de descarga eléctrica, el ancho de los conectores planos debe coincidir con el ancho de la ranura de conexión).

# Advertencia

- No retire nunca la carcasa de esta unidad.
- No lubrique ninguna pieza de esta unidad.
- Coloque la unidad sobre una superficie plana, sólida y estable.
- No coloque nunca esta unidad sobre otro equipo eléctrico.
- Use la unidad únicamente en interiores. Mantenga esta unidad alejada del agua, la humedad y objetos que contengan líquidos.
- No exponga la unidad a la luz solar directa, al calor o a las llamas.
- No mire nunca al haz de láser que está dentro de la unidad.

El montaje en pared de la unidad sólo lo debe realizar personal cualificado. La unidad se debe montar únicamente en un soporte de montaje en pared apropiado y en una pared que pueda aguantar con seguridad el peso de la unidad. El montaje incorrecto en pared puede provocar daños o lesiones graves. No intente realizar por sí mismo el montaje en pared de la unidad.

### Seguridad auditiva

#### Utilice un nivel de sonido moderado.

- El uso de los auriculares a un nivel de sonido elevado puede dañar el oído. Este producto produce sonidos con rangos de decibelios que pueden provocar una pérdida auditiva a una persona con un nivel auditivo normal, incluso en el caso de una exposición inferior a un minuto. Los rangos de decibelios más elevados se ofrecen para aquellas personas que tengan cierta deficiencia auditiva.
- El nivel de sonido puede ser engañoso. Con el paso del tiempo, el "nivel de comodidad" de escucha se adapta a los niveles de sonido más elevados. Por lo tanto, tras una escucha prolongada, el sonido de un nivel "normal" puede ser en realidad de tono elevado y perjudicial para el oído. Para protegerse contra esto, ajuste el nivel de sonido a un nivel seguro antes de que su oído se adapte y manténgalo así.

#### <span id="page-4-0"></span>Para establecer un nivel de sonido seguro:

- Fije el control de volumen en un ajuste bajo.
- Aumente poco a poco el sonido hasta poder oírlo de manera cómoda y clara, sin distorsión.

#### Escuche durante períodos de tiempo razonables:

- La exposición prolongada al sonido, incluso a niveles "seguros", también puede provocar una pérdida auditiva.
- Asegúrese de utilizar su equipo de forma razonable y realice los descansos oportunos.

#### Asegúrese de respetar las siguientes pautas cuando use los auriculares.

- Escuche a niveles de sonido razonables durante períodos de tiempo razonables.
- Tenga cuidado de no ajustar el nivel de sonido mientras se adapta su oído.
- No suba el nivel de sonido hasta tal punto que no pueda escuchar lo que le rodea.
- En situaciones posiblemente peligrosas, debe tener precaución o interrumpir temporalmente el uso. No utilice los auriculares cuando conduzca un vehículo motorizado, ni cuando practique ciclismo, skateboard, etc., ya que podría suponer un riesgo para el tráfico y es ilegal en muchas zonas.

# Aviso

Cualquier cambio o modificación que se realice en este dispositivo que no esté aprobada expresamente por Philips Consumer Lifestyle puede anular la autoridad del usuario para utilizar el equipo.

#### Información medioambiental

Se ha suprimido el embalaje innecesario. Hemos intentado que el embalaje sea fácil de separar en tres materiales: cartón (caja), espuma de poliestireno (corcho) y polietileno (bolsas, lámina de espuma protectora). El sistema se compone de materiales que se pueden reciclar y volver a utilizar si lo desmonta una empresa especializada. Siga la normativa local acerca del desecho de materiales de embalaje, pilas agotadas y equipos antiguos.

# $\overline{\mathcal{L}}$ Be responsible **Respect copyrights**

La copia no autorizada de material protegido contra copia, incluidos programas informáticos, archivos, emisiones y grabaciones de sonido, puede infringir los derechos de copyright y constituir un delito. Este equipo no se debe utilizar para tales fines.

# HƏMI

HDMI, el logotipo de HDMI y High-Definition Multimedia Interface son marcas comerciales o marcas comerciales registradas de HDMI licensing LLC.

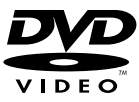

'DVD Video' es una marca comercial de DVD Format/Logo Licensing Corporation.

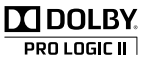

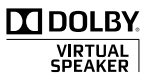

Fabricado con licencia de Dolby Laboratories. Dolby, Pro Logic y el símbolo de doble D son marcas comerciales de Dolby Laboratories.

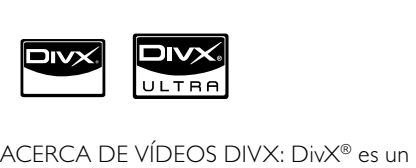

formato de vídeo digital creado por DivX, Inc. Este dispositivo es "DivX certified" y puede reproducir vídeos DivX. Visite www.divx.com para obtener más información y herramientas de software para convertir sus archivos al formato de vídeo DivX.

ACERCA DE DIVX VIDEO-ON-DEMAND: Este dispositivo DivX Certified ® debe estar registrado para poder reproducir contenidos DivX Video-on-Demand (VOD). Para generar el código de registro, busque la sección de DivX VOD en el menú de configuración del dispositivo. Vaya a vod.divx.com con este código para completar el proceso de registro y obtenga más información acerca de DivX VOD.

DivX ® y DivX Ultra ® son marcas comerciales registradas de DivX, Inc. y se utilizan bajo licencia.

#### Este producto incluye las siguientes etiquetas:

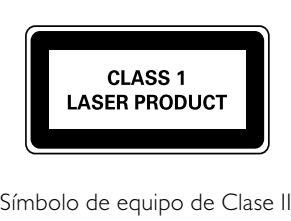

Símbolo de equipo de Clase II

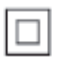

 $\frac{1}{2}$ Este símbolo indica que este producto tiene un sistema de doble aislamiento.

Consulte la placa de identificación situada en la parte posterior de la unidad principal y en la parte inferior del subwoofer para ver su identificación y la tasa de alimentación.

# <span id="page-6-0"></span>2 Su microcine con DVD

Le felicitamos por su compra y le damos la bienvenida a Philips. Para poder beneficiarse por completo de la asistencia que ofrece Philips, registre el producto en www.philips.com/ welcome.

# Presentación

### Con esta unidad podrá:

- ver vídeos desde dispositivos DVD/VDC/ SVCD/DVD+RW o USB
- reproducir sonido desde discos o dispositivos USB
- ver imágenes desde discos o dispositivos USB

#### Puede mejorar la salida de sonido con los siguientes efectos de sonido:

- Control digital del sonido (DSC)
- Refuerzo dinámico de graves (DBB)
- Refuerzo de graves/agudos
- Altavoces Dolby Virtual (Dolby VS)

### La unidad admite los siguientes formatos de disco y reproducción:

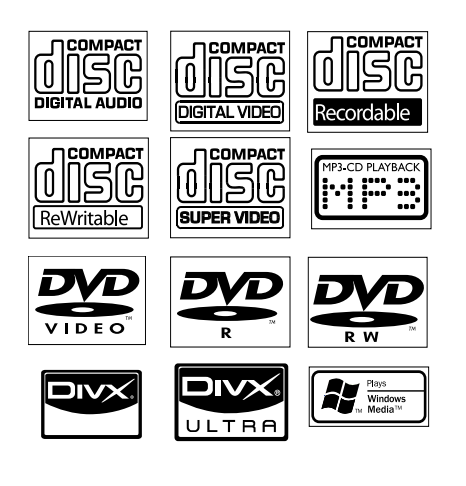

Puede reproducir DVD con los siguientes códigos de región:

### Código de región del DVD Países

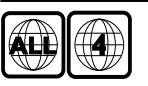

Latinoamérica

# Contenido de la caja

Compruebe e identifique el contenido del paquete:

- Unidad principal
- Subwoofer
- Control remoto con batería
- Cable de AV compuesto
- Cable de CONEXIÓN MP3
- Adaptador de patilla plana
- Tornillos de montaje en pared y tacos
- Manual de usuario
- Guía de inicio rápido
- Instrucciones para el montaje en pared

# <span id="page-7-0"></span>Descripción de la unidad principal

Vista frontal

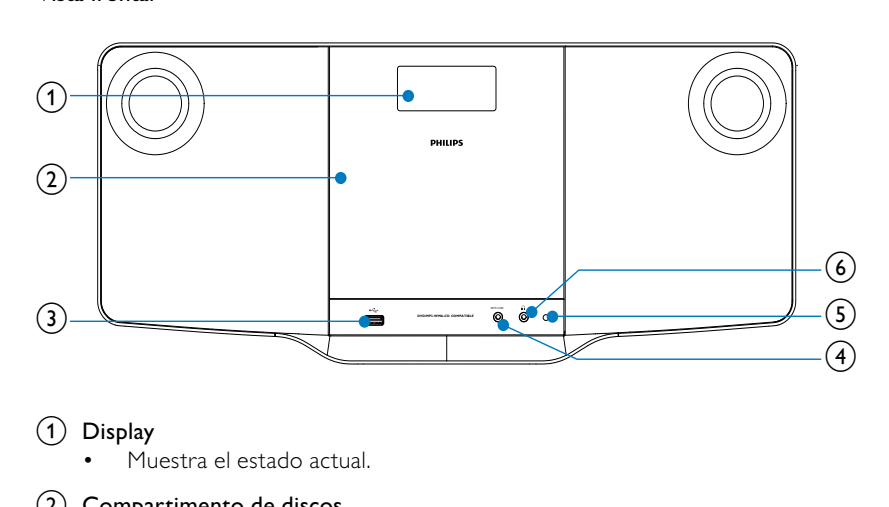

<sup>(1)</sup> Display

- Muestra el estado actual.
- (2) Compartimento de discos
- $\circled{3}$  or
	- Toma USB.
- $(4)$  MP3 LINK
	- Toma para un dispositivo de audio externo.
- $(5)$  Sensor del mando a distancia
- $\circ$  6) n
	- Toma de auriculares.

#### Vista posterior

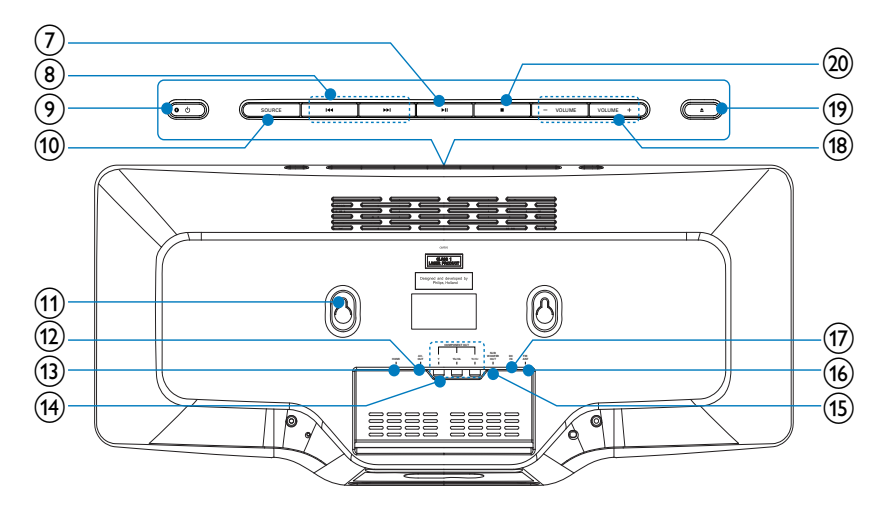

#### $\left( 7\right)$  $\blacktriangleright$  11

• Inicia la reproducción del disco o hace una pausa.

#### 8) H4M

- Manténgalos pulsados para realizar búsquedas rápidas hacia atrás o hacia adelante.
- Salta al título, capítulo o pista anterior o siguiente.

### i

- Enciende el equipo o lo cambia al modo de espera.
- 10 SOURCE
	- Selecciona una fuente.

### (11) Tomas para montaje en pared

- $(12)$  AV OUT
	- Toma para la salida de audio/vídeo.
- $(13)$  HDMI
	- Toma de salida HDMI.

### (14) COMPONENT OUT

• Toma para la salida de vídeo por componentes.

### (15) SUBWOOFER OUT

• Toma de salida de subwoofer.

### $(n)$  FM ANT

- Antena FM.
- $(17)$  DC IN
	- Toma para la fuente de alimentación

### $(18)$  VOLUME -/+

- Ajusta el volumen.
- $(19)$ ≜
	- Pulse este botón para abrir o cerrar el compartimento de discos.
- $(20)$ 
	- Detiene la reproducción.
	- Borra un programa.

# <span id="page-9-0"></span>Descripción del subwoofer

Vista inferior

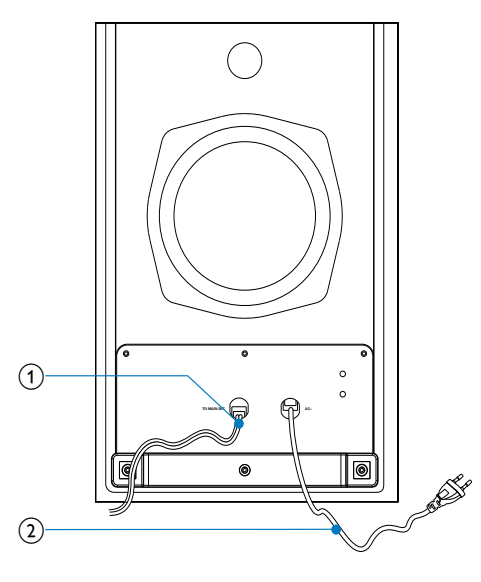

- $(1)$  Cable para el equipo principal.
- (2) Cable de alimentación.

# Descripción del mando a distancia

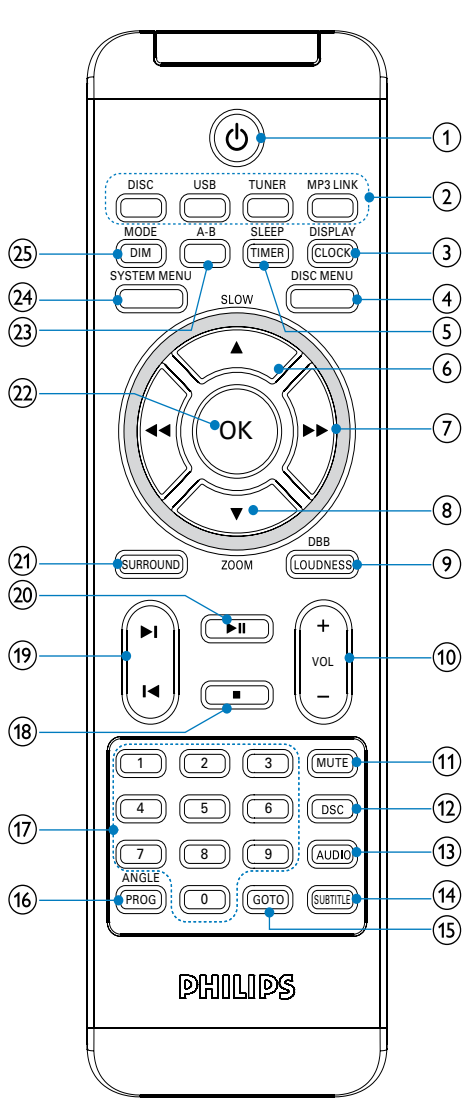

## $\circled{1}$

• Enciende el equipo o lo cambia al modo de espera.

(2) Botones de selección de fuente

Selecciona una fuente.

### (3) DISPLAY/CLOCK

- Muestra información sobre la reproducción en un televisor conectado.
- Ajusta o muestra el reloj.

### **4** DISC MENU

- Para discos de vídeo: permite acceder al menú del disco o salir del mismo.
- Para discos de vídeo con control de reproducción (PBC): activa o desactiva la función PBC.

### $(5)$  SLEEP/TIMER

- Ajusta el temporizador de desconexión automática.
- Ajusta el temporizador de la alarma.

### $(6)$   $\triangle$ /SLOW

- Para menús: navega hacia arriba
- Desplaza una imagen ampliada hacia arriba
- Gira o invierte las imágenes.
- Selecciona un modo de reproducción lenta.

### $(7)$  44/ $\blacktriangleright$

- Busca en una pista o en un disco.
- Para menús, navega hacia la izquierda o la derecha.
- Sintoniza una emisora de radio.
- Desplaza una imagen ampliada a la izquierda o a la derecha.
- Ajusta la hora.
- Alterna entre 24H y 12H durante el ajuste del reloj.

### $(8)$   $\blacktriangledown$ ZOOM

- Para menús: navega hacia abajo.
- Desplaza una imagen ampliada hacia abajo.
- Gira o invierte las imágenes.
- Acerca o aleja la imagen o el vídeo en la pantalla del televisor.

### (9) LOUDNESS/DBB

- Activa o desactiva el ajuste de volumen automático.
- Activa o desactiva la mejora dinámica de graves.

### $(10)$  VOL  $+/-$

- Ajusta el volumen.
- (11) MUTE
	- Silencia o restaura el nivel de sonido.
- $(12)$  DSC
	- Selecciona un ajuste de sonido preestablecido.

### $(13)$  AUDIO

- Para VCD: selecciona la salida estéreo, mono izquierdo o mono derecho.
- Para un vídeo DVD/DivX, selecciona un idioma de audio.

### $(14)$  SUBTITLE

- Selecciona el idioma de los subtítulos.
- $(15)$  GOTO
	- Durante la reproducción de un disco, determina una posición desde que la que comenzará la reproducción.

### (16) ANGLE/PROG

- Selecciona un ángulo de cámara del DVD.
- Programa pistas.
- Para programar títulos o capítulos en la reproducción de DVD.
- Programa emisoras de radio.

### $(17)$  Teclado numérico

- Selecciona directamente un título, un capítulo o una pista.
- $(18)$ П
	- Detiene la reproducción.
	- Borra un programa.

### $(19)$   $\blacktriangleright$   $\blacktriangleright$

- Salta a la pista anterior o siguiente.
- Salta al título o al capítulo anterior o siguiente.
- Selecciona una emisora de radio presintonizada.

### $(20)$   $\blacktriangleright$  II

• Inicia la reproducción del disco o hace una pausa.

### (21) SURROUND

- Activa o desactiva el efecto de sonido de los altavoces Dolby Virtual (Dolby VS).
- $(22)$  OK
	- Confirmar una selección.

### $(23)$  A-B

• Repite una sección específica de una pista o un disco.

### (24) SYSTEM MENU

• Accede al menú de configuración del sistema o sale del mismo.

### (25) MODE/DIM

- Selecciona los modos de repetición de la reproducción.
- Selecciona los modos de reproducción aleatoria.
- Selecciona el nivel de brillo de la pantalla de visualización.

# <span id="page-12-0"></span>3 Conexión

# Colocación de la unidad

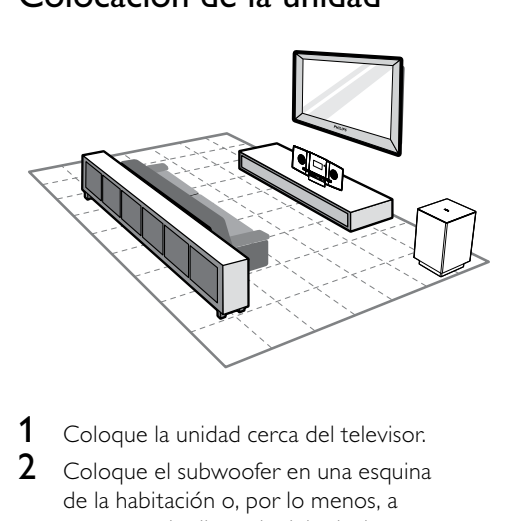

- 1 Coloque la unidad cerca del televisor.
- 2 Coloque el subwoofer en una esquina de la habitación o, por lo menos, a un metro de distancia del televisor aproximadamente.
- **3** Coloque la unidad principal sobre una superficie resistente, plana y estable.

#### Consejo

 • También puede montar la unidad en la pared con los tornillos suministrados.

## Nota

- Para evitar interferencias magnéticas o ruido no deseado, no coloque nunca el dispositivo demasiado cerca de cualquier otro dispositivo que emita radiación.
- No coloque nunca esta unidad en un armario cerrado.
- Instale esta unidad cerca de una toma de CA y donde tenga fácil acceso al enchufe de alimentación de CA.

# Antes de hacer la conexión

- 1 Ponga un paño suave en una superficie sólida, estable y plana.
- 2 Coloque la unidad sobre el paño, con el panel frontal mirando hacia abajo.

# Conexión del televisor

# Conexión de los cables de vídeo

Con esta conexión, puede ver vídeos en la pantalla del televisor desde la unidad. Puede seleccionar la mejor conexión de vídeo que admita el televisor.

- Opción 1: conexión mediante un cable HDMI (para un televisor compatible con HDMI, DVI o HDCP).
- Opción 2: conexión a la toma de vídeo por componentes (para un televisor estándar o con función de escaneado progresivo).
- Opción 3: conexión a la toma de S-vídeo (para un televisor estándar).

# Opción 1: conexión mediante un cable HDMI

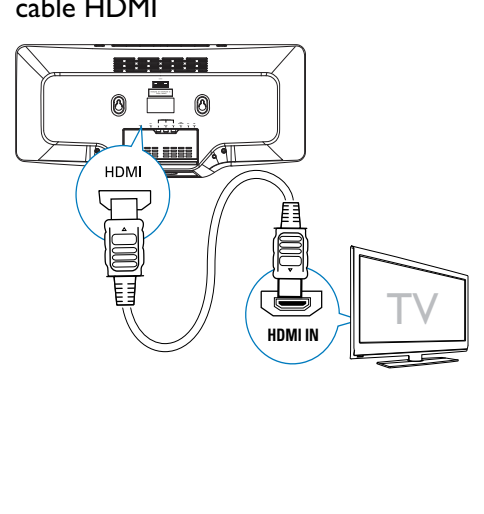

Español

<span id="page-13-0"></span>Conecte un televisor compatible con HDMI (interfaz multimedia de alta definición), DVI (interfaz visual digital), o HDCP (protección de contenido digital de ancho de banda alto) mediante un cable HDMI para conseguir la mejor calidad de imagen. Esta conexión transmite tanto las señales de vídeo como de audio. Mediante esta conexión, puede ver discos con contenido HD (alta definición).

#### Nota

- Algunos televisores no admiten la transmisión de sonido HDMI.
- Esta conexión proporciona la mejor calidad de vídeo.
- 1 Conecte un cable HDMI (no incluido) a:
	- la toma **HDMI** de esta unidad.
	- la toma de entrada HDMI del televisor.

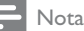

 • Si su televisor dispone sólo de una conexión DVI, realice la conexión mediante un adaptador HDMI/DVI. Es necesaria una conexión de audio adicional para completar la conexión.

## Opción 2: conexión mediante un cable de vídeo por componentes

Conecte un televisor con exploración progresiva a través del vídeo por componentes para disfrutar de mayor calidad.

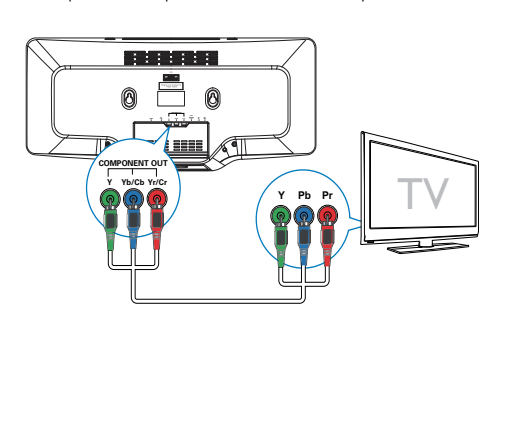

- 1 Conecte los cables de vídeo por componentes (rojo/azul/verde; no incluidos) a:
	- las tomas COMPONENT OUT(Y Pb/Cb Pr/Cr) de esta unidad.
	- las tomas de entrada de vídeo por componentes del televisor.

# Opción 3: conexión mediante cables de video compuesto

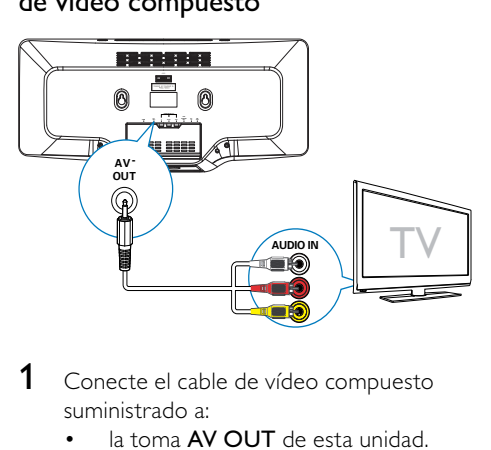

- 1 Conecte el cable de vídeo compuesto suministrado a:
	- la toma **AV OUT** de esta unidad.
	- la toma de vídeo del televisor.

# Conexión del subwoofer

Introduzca el cable de audio gris del subwoofer en la toma SUBWOOFER OUT de la unidad principal.

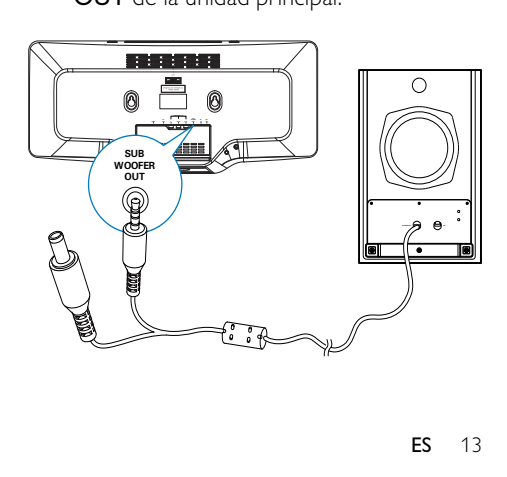

<span id="page-14-0"></span>2 Conecte el otro enchufe gris (conector de entrada CC) del subwoofer a la toma DC IN de la unidad principal.

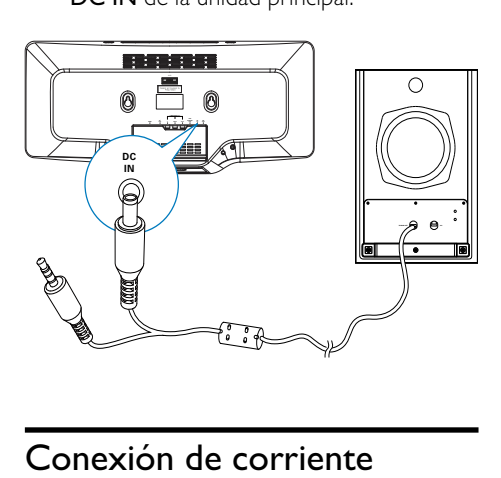

# Conexión de corriente

#### Precaución

- Riesgo de daños en el producto. Compruebe que el voltaje de la fuente de alimentación se corresponde con el voltaje impreso en la parte posterior o inferior de la unidad.
- Riesgo de descarga eléctrica. Cuando desenchufe la alimentación de CA, hágalo siempre tirando del enchufe desde la toma. No tire nunca del cable.
- Antes de conectar el cable de alimentación de CA, asegúrese de que ha realizado correctamente las demás conexiones.
- 1 Conecte el enchufe de alimentación (negro) del subwoofer a la toma de pared.

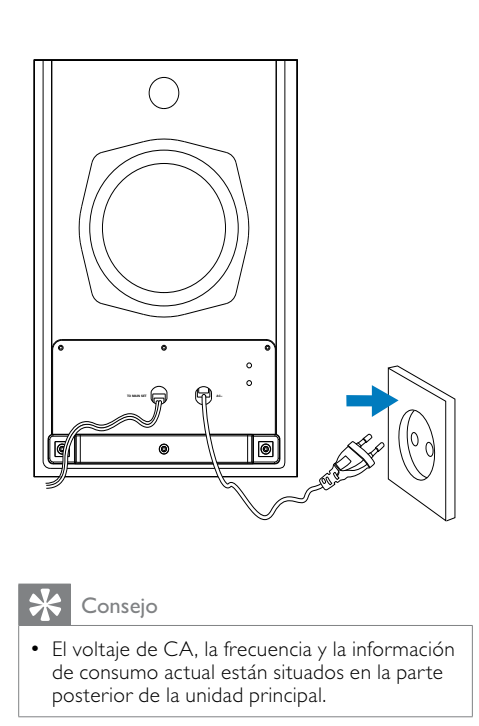

# Consejo

 • El voltaje de CA, la frecuencia y la información de consumo actual están situados en la parte posterior de la unidad principal.

# <span id="page-15-0"></span>4 Introducción

### Precaución

 • El uso de controles, los ajustes o el funcionamiento distintos a los aquí descritos pueden producir exposición a la radiación u otras situaciones de peligro.

Siga siempre las instrucciones de este capítulo en orden.

Si se pone en contacto con Philips, se le preguntará el número de serie y de modelo del aparato. El número de modelo y el número de serie se encuentran en la parte posterior del aparato. Escriba los números aquí: Número de modelo

Número de serie

# Preparación del mando a distancia

\_\_\_\_\_\_\_\_\_\_\_\_\_\_\_\_\_\_\_\_\_\_\_\_\_\_

\_\_\_\_\_\_\_\_\_\_\_\_\_\_\_\_\_\_\_\_\_\_\_\_\_\_\_

### Precaución

 • Riesgo de explosión. Mantenga las pilas alejadas del calor, la luz del sol o el fuego. Nunca tire las pilas al fuego.

### Cuando utilice el equipo por primera vez:

1 Quite la pestaña protectora para activar la pila del mando a distancia.

### Para cambiar las pilas del mando a distancia:

- 1 Abra el compartimento de las pilas.
- 2 Inserte una pila CR2025 de litio con la polaridad correcta (+/-) tal y como se indica.
- **3** Cierre el compartimento de las pilas.

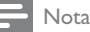

- Antes de pulsar cualquier botón de función del mando a distancia, seleccione la fuente correcta con el mando a distancia en lugar de hacerlo con la unidad principal.
- Si no va a utilizar el mando a distancia durante un período largo de tiempo, quite la pila.

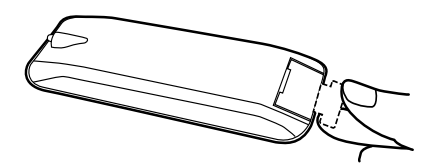

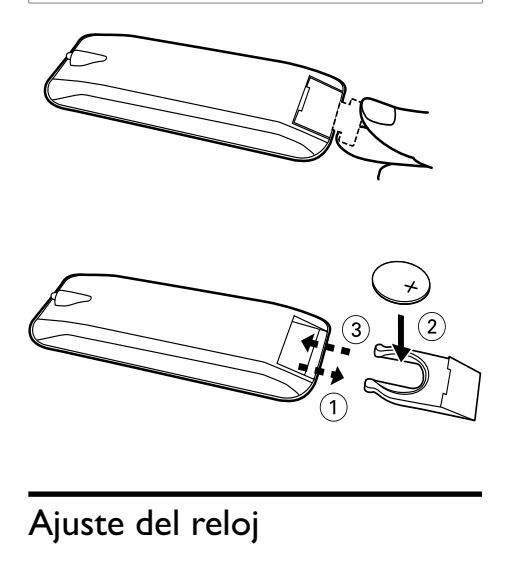

# Ajuste del reloj

- 1 En el modo de espera, mantenga pulsado CLOCK en el control remoto para activar el modo de ajuste del reloj. » 24H empezará a parpadear.
- 2 Pulse  $\blacktriangleleft \blacktriangleright$  varias veces para alternar entre 12H y 24H.
- 3 Pulse CLOCK para confirmar.
	- » Aparecerán los dígitos de la hora y empezarán a parpadear.
- **4** Pulse  $\triangleleft\triangleright$  para ajustar la hora y, a continuación, pulse CLOCK para confirmar.
	- » Aparecerán los dígitos de los minutos y empezarán a parpadear.
- 5 Pulse  $\leftrightarrow$  para ajustar los minutos y, a continuación, pulse CLOCK para confirmar.

# <span id="page-16-0"></span>Encendido

- 1 Pulse  $\phi$ 
	- » La unidad cambia a la última fuente seleccionada.

## Cambio a modo de espera

- $1$  Pulse  $\phi$  de nuevo.
	- » En el panel de visualización aparecerá el reloj (si está ajustado).

# Búsqueda del canal de visualización correcto

- **1** Pulse  $\circ$  para encender la unidad.
- 2 Pulse DISC para cambiar al modo de disco.
- **3** Encienda el televisor y seleccione el canal de entrada de vídeo correcto de una de estas formas:
	- Seleccione el canal más bajo del televisor y, a continuación, pulse el botón de disminución de canal del control remoto del televisor hasta ver la pantalla de Philips.
	- Pulse repetidamente el botón fuente del mando a distancia del televisor.

# Consejo

 • El canal de entrada de vídeo se encuentra entre los más bajos y más altos, y es posible que tenga el nombre FRONT, A/V IN, VIDEO, HDMI, etc. Consulte el manual de usuario del televisor para obtener información sobre cómo seleccionar la entrada correcta del televisor.

# Selección del sistema de televisión correcto

Cambie este ajuste si el vídeo no se ve correctamente. De forma predeterminada, este ajuste se corresponde con el ajuste más habitual de los televisores de su país.

- 1 Pulse SYSTEM MENU.<br>2 Seleccione [Conf. víde
- 2 Seleccione [Conf. vídeo].<br>3 Seleccione [Sistema de T
	- Seleccione [Sistema de TV] y pulse  $\blacktriangleright$ .

**4** Seleccione un ajuste y pulse  $OK$ .

- [PAL] Para televisores con sistema de color PAL.
- [Multi] Para televisores compatibles tanto con PAL como con NTSC.
- [NTSC] Para televisores con sistema de color NTSC.
- 5 Para salir del menú, pulse SYSTEM **MENU**

### Nota

 • Cuando el cable HDMI está conectado, la opción [Sistema de TV] no está disponible.

# Cambio de idioma del menú del sistema

- 1 Pulse SYSTEM MENU.<br>2 Seleccione [Configurae
- 2 Seleccione [Configurac. general].<br>3 Seleccione Hdioma menúsl v pulse
- Seleccione *[Idioma menús]* y pulse  $\blacktriangleright$ .
- 4 Seleccione un ajuste y pulse  $\overline{OK}$ .<br>5 Para salir del menú pulse SYSTE
	- Para salir del menú, pulse SYSTEM MENU.

# <span id="page-17-0"></span>Activación de la exploración progresiva

La exploración progresiva presenta el doble de fotogramas por segundo que la exploración entrelazada (sistema de televisión normal). La exploración progresiva utiliza casi el doble de líneas para ofrecer una resolución de imagen y una calidad mayores.

Antes de activar esta función, asegúrese de que:

- El televisor admite las señales de la exploración progresiva.
- Ha conectado esta unidad al televisor mediante cables de vídeo por componentes.
- 
- 1 Encienda el televisor.<br>2 Asegúrese de que el modo de exploración progresiva esté activado (consulte el manual de usuario del televisor).
- **3** Cambie el televisor al canal de visualización correspondiente a la unidad.
- 4 Pulse DISC. .
- 5 Pulse SYSTEM MENU .
- $6$  Pulse  $\blacktriangledown$  para seleccionar [Conf. vídeo] en el menú y, a continuación, pulse  $\blacktriangleright$ .
- 7 Seleccione [Progresivo] y, a continuación, pulse >>. .
- 8 Seleccione [Activar] y, a continuación, pulse OK .
	- » Aparece un mensaje de advertencia.
- **9** Para continuar, seleccione  $[OK]$  y, a continuación, pulse OK .
	- » La función de exploración progresiva está activada.

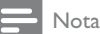

 • Si la pantalla aparece en blanco o distorsionada, espere 15 segundos para que se recupere automáticamente o desactive manualmente la exploración progresiva.

10 Active el modo de exploración progresiva en el televisor.

# <span id="page-18-0"></span>5 Reproducción

#### Nota

 • Con algunos tipos de discos o archivos, la reproducción puede variar.

# Reproducción de discos

### Precaución

- No mire nunca al haz de láser que está dentro de la unidad.
- Riesgo de daños en el producto. No reproduzca discos con accesorios tales como anillos de estabilización o cubiertas protectoras de discos.
- No coloque nunca ningún objeto que no sea un disco en el compartimento de discos.
- 1 Pulse DISC para seleccionar el disco como fuente.
- 2 Inserte un disco en el compartimento de discos y pulse  $\triangle$ .
	- Asegúrese de que la etiqueta está en la parte de arriba.
- $3$  La reproducción se inicia automáticamente.
	- Para detener la reproducción, pulse  $\blacksquare$ .
	- Para hacer una pausa o reanudar la reproducción, pulse > II.
	- Para saltar al título, capítulo o pista anterior/siguiente, pulse  $\blacktriangleleft \blacktriangleright$ l. Si la reproducción no se inicia automáticamente:
- Seleccione un título, un capítulo o una pista y pulse OK.

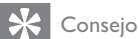

 • Para reproducir un DVD bloqueado, introduzca los 6 dígitos de la contraseña del control parental.

## Utilización del menú del disco

Cuando cargue un disco DVD/(S)VCD, puede que aparezca un menú en la pantalla del televisor.

Para acceder al menú o salir del mismo:

1 Pulse DISC MENU.

Para discos VCD con la función de control de reproducción (PBC; sólo para la versión 2.0): La función PBC permite reproducir discos VCD de forma interactiva de acuerdo con la pantalla del menú.

- 1 Durante la reproducción, pulse DISC MENU para activar/desactivar la función PBC.
	- » Si la función PBC está activada, aparecerá la pantalla del menú.
	- » Si la función PBC está desactivada, se iniciará la reproducción normal.

### Selección de un idioma de audio

Puede seleccionar un idioma de audio en discos DVD, DivX de vídeo o VCD.

- 1 Durante la reproducción del disco, pulse AUDIO.
	- » Aparecen las opciones de idioma. Si el canal de audio no está disponible, se utilizará el canal de audio predeterminado del disco.

Nota

 • Para algunos discos DVD, el idioma se puede cambiar únicamente a través del menú del disco. Pulse DISC MENU para acceder al menú.

### Selección del idioma de los subtítulos

Puede seleccionar el idioma de los subtítulos en discos DVD o DivX® Ultra.

> • Durante la reproducción, pulse SUBTITLE.

# Español

# <span id="page-19-0"></span>Consejo

 • Para algunos discos DVD, el idioma se puede cambiar únicamente a través del menú del disco. Pulse DISC MENU para acceder al menú.

# Reproducción desde un dispositivo USB

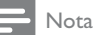

- Asegúrese de que el dispositivo USB contenga archivos de música, imágenes o vídeo reproducibles.
- **1** Inserte el conector USB en la toma  $\leftarrow$ .
- 2 Pulse USB para seleccionar el dispositivo USB como fuente.
- 3 Pulse DISC MENU hasta que se muestre la carpeta.
- **4** Pulse  $\triangle$ / $\blacktriangledown$  para seleccionar una carpeta y, a continuación, pulse OK para confirmar.
- **5** Pulse  $\blacktriangle$ / $\blacktriangledown$  para seleccionar un archivo de la carpeta.
- $\bf{6}$  Pulse  $\blacktriangleright$  II para iniciar la reproducción.
	- Para detener la reproducción, pulse  $\blacksquare$ .
	- Para hacer una pausa o reanudar la reproducción, pulse > II.
	- Para saltar al archivo anterior/ siguiente, pulse  $\blacktriangleleft \blacktriangleright$  .

# Reproducción de vídeo DivX

Puede reproducir archivos DivX copiados en un CD-R/RW, DVD grabable o en un dispositivo USB.

- 1 Inserte un disco o conecte un dispositivo USB.
- 2 Seleccione una fuente:
	- Para los discos, pulse DISC.
- Para los dispositivos USB, pulse USB varias veces.
- **3** Seleccione el archivo que desee reproducir y pulse OK.
	- Para detener la reproducción, pulse .
	- Para hacer una pausa o reanudar la reproducción, pulse ▶II.
	- Para cambiar el idioma de los subtítulos, pulse SUBTITLE.

### Nota

- Solamente puede reproducir vídeos DivX que se hayan alquilado o adquirido mediante el código de registro DivX de esta unidad.
- Se admiten los archivos de subtítulos con las siguientes extensiones de nombre de archivo (.srt, .smi, .sub, .ssa, .ass), pero no aparecen en el menú de navegación de archivos.
- El nombre del archivo de subtítulos debe ser el mismo que el nombre del archivo de vídeo.

# Reproducción de archivos MP3/WMA/imágenes

Puede reproducir archivos MP3/WMA/ imágenes copiados en un CD-R/RW, DVD grabable o en un dispositivo USB.

- **1** Inserte un disco o conecte un dispositivo USB.
- 2 Seleccione una fuente:
	- Para los discos, pulse **DISC**.
	- Para los dispositivos USB, pulse USB.
- **3** Pulse DISC MENU hasta que se muestre la carpeta.
- $4$  Pulse  $\triangle$ / $\triangledown$  para seleccionar una carpeta y, a continuación, pulse OK para confirmar.
- **5** Pulse  $\blacktriangle/\blacktriangledown$  para seleccionar un archivo de la carpeta.
- **6** Pulse OK /  $\triangleright$  II para iniciar la reproducción.
	- Para detener la reproducción, pulse  $\blacksquare$  . .
- <span id="page-20-0"></span>• Para hacer una pausa o reanudar la reproducción, pulse ▶II,
- Para saltar al archivo anterior/ siguiente, pulse  $\blacktriangleleft \blacktriangleright$ .

# Control de la reproducción

# Selección de las opciones de repetición y reproducción aleatoria

- 1 Durante la reproducción, pulse MODE/ DIM varias veces para seleccionar una opción de repetición o el modo de reproducción aleatoria.
	- Para reanudar la reproducción normal, pulse MODE/DIM varias veces hasta que no aparezca ninguna opción.

# Repetición A-B (DVD/VCD/CD/MP3/ WMA)

- 1 Durante la reproducción de música o vídeo, pulse A-B en el punto de inicio.
- 2 Pulse A-B en el punto final.
	- » La sección seleccionada comienza a reproducirse una y otra vez.
	- Para cancelar la repetición de la reproducción, pulse A-B otra vez.

### Nota

 • La sección comprendida entre los puntos A y B sólo se puede ajustar dentro de la misma pista o título.

## Búsqueda hacia adelante o hacia atrás

- Durante la reproducción, pulse < / varias veces para seleccionar una velocidad de búsqueda.
	- Para reanudar la reproducción a velocidad normal, pulse  $\blacktriangleright$  II.

### Búsqueda por tiempo o por número de capítulo/pista

- 1 Durante la reproducción de audio o de vídeo, pulse GOTO varias veces para mostrar el campo de tiempo o de pista.
	- Introduzca la posición de reproducción en horas, minutos y segundos en el campo de tiempo.
	- Introduzca el número de capítulo o pista en el campo de pista.
	- La reproducción se inicia automáticamente en el punto seleccionado.

### Nota

Los campos que se muestran pueden variar según el tipo de fuente.

# Reanudación de la reproducción de vídeo desde el último punto de detención

#### Nota

- Esta función sólo está disponible para la reproducción de DVD/VCD/CD.
- **1** En el modo de parada y cuando no se ha extraído el disco, pulse > II.

### Para cancelar el modo de reanudación y detener la reproducción completamente:

En modo de parada, pulse ■.

# Opciones de reproducción

# Cómo mostrar la información de reproducción

1 Durante la reproducción, pulse DISPLAY/ CLOCK repetidamente para que aparezca diferente información de reproducción o el reloj.

# <span id="page-21-0"></span>Programación

### Para DVD/VCD/CD:

- 1 En el modo de parada, pulse ANGLE/ PROG para acceder al menú de programa.
- 2 Utilice los botones numéricos para introducir las pistas/capítulos en la lista de programas.
- **3** Repita el paso 2 hasta que el programa esté completo.
- 4 Seleccione [inicio].
	- » Las pistas/capítulos programados comienzan a reproducirse.
	- Nota

 • No puede programar discos o archivos de imágenes, WMA, DixX o MP3.

## Cómo acercar/alejar la imagen

- Durante la reproducción de un vídeo o una imagen, mantenga pulsado<sup>v</sup>/ZOOM para seleccionar la escala de zoom.
	- Cuando la imagen esté ampliada, puede pulsar </a> desplazarse por ella.

### Reproducción a cámara lenta

- 1 Durante la reproducción de vídeo, pulse /SLOW varias veces para seleccionar un modo de reproducción lenta.
	- » Se silencia el sonido.
	- » Para reanudar la reproducción a velocidad normal, pulse  $\blacktriangleright$   $\blacksquare$ .

### Selección de un ángulo de cámara

# Nota

 • Esta función sólo está disponible para los DVD grabados con varios ángulos de cámara.

1 Durante la reproducción, pulse ANGLE/ PROG varias veces para seleccionar un ángulo de la cámara.

# Opciones de visualización de imágenes

### Previsualización de imágenes

- 1 Durante la reproducción, pulse GOTO.
	- » Aparecen las miniaturas de 12 imágenes.
- 2 Pulse  $\blacktriangleleft$  Pulse  $\blacktriangleright$  para ir a la página siguiente o anterior (si está disponible)
- **3** Navegue por la página actual con los botones <</a>  $\blacktriangleright$   $\blacktriangleright$   $\blacktriangleright$   $\blacktriangleright$  y seleccione una imagen.
- 4 Pulse OK para iniciar la secuencia de diapositivas desde la imagen seleccionada hasta la última de la carpeta.

## Selección de un modo de reproducción de la secuencia de diapositivas

1 Durante la reproducción, pulse ANGLE/ PROG varias veces para seleccionar un modo de reproducción de la secuencia de diapositivas.

### Rotación de la imagen

- 1 Durante la reproducción:
- Pulse para girar en sentido contrario al de las agujas del reloj.
- Pulse > para girar en el sentido de las agujas del reloj.
- Pulse  $\blacktriangle$  para girar hacia arriba o hacia abajo.
- Pulse  $\blacktriangledown$  para girar hacia la izquierda o hacia la derecha.

# <span id="page-22-0"></span>6 Ajustes de configuración

#### Nota

 • Si la opción de configuración está atenuada, significa que ese ajuste no se puede cambiar en ese momento.

# Configuración general

- 1 Pulse SYSTEM MENU.
	- » Aparece el menú [Configurac. General].
- 2 Pulse  $\rightarrow$ .<br>3 Seleccion
- Seleccione una opción y pulse OK.
- Seleccione un ajuste y, a continuación, pulse OK.
	- Para volver al menú anterior, pulse  $\blacktriangleleft$ .
	- Para salir del menú, pulse SYSTEM **MENU**

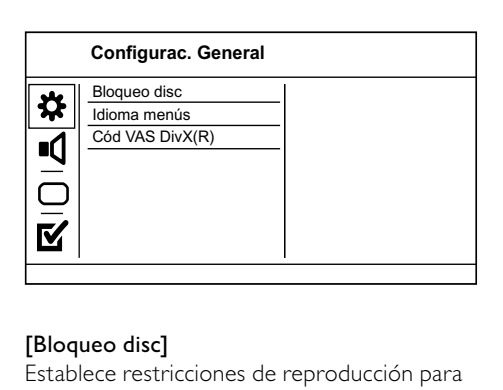

### [Bloqueo disc]

Establece restricciones de reproducción para un disco cargado en la bandeja de discos (se puede bloquear un máximo de 20 discos).

[Activar]: restringe el acceso al disco actual. La próxima vez que quiera reproducir este disco o desbloquearlo, tendrá que introducir la contraseña.

[desact.]: reproduce todos los discos.

### Consejo

 • Para establecer o cambiar la contraseña, vaya a [Página de preferencias] >[Contraseña].

### [Idioma menús]

Selecciona el idioma de los menús en pantalla.

### [Cód VAS DivX(R)]

Visualización del código de registro DivX®.

Consejo

 • Use el código de registro de DivX del dispositivo cuando alquile o compre vídeos en www.divx.com/vod. Los vídeos DivX alquilados o comprados a través del servicio DivX® VOD (vídeo a petición) pueden reproducirse únicamente en el dispositivo en el que están registrados.

# Configuración de audio

- Pulse SYSTEM MENU. » Aparece el menú [Configurac. General].
- 2 Pulse  $\blacktriangledown$  para seleccionar [Pág. config. Audio]  $y$  pulse  $\blacktriangleright$ .
- **3** Seleccione una opción y pulse OK.
- 4 Seleccione un ajuste y, a continuación, pulse OK.
	- Para volver al menú anterior, pulse 44 .
	- Para salir del menú, pulse SYSTEM MENU.

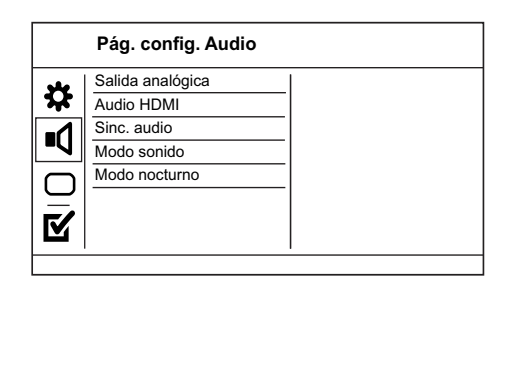

# Español

### <span id="page-23-0"></span>[SALIDA ANALÓGICA]

Selecciona el ajuste analógico según el dispositivo de audio que esté conectado a través de la toma de audio analógica.

- [LT/RT]: para una salida de sonido Surround a través de dos altavoces.
- **[Estéreo]**: para una salida estéreo.
- [DD VS Wide] Opción Dolby Virtual Speaker para un espacio pequeño.
- [ $\Box$  VS Reference] Opción Dolby Virtual Speaker para un espacio grande.

### [Audio HDMI]

Selecciona la salida de audio HDMI cuando se conecta este dispositivo y el televisor mediante un cable HDMI.

- [Activar]: permite la salida de audio a través del televisor y del sistema de altavoces. Si no se admite el formato de audio del disco, se reducirá a sonido de dos canales (PCM lineal).
- [Desactivar]: desactiva la salida de audio del televisor. El sonido sale únicamente a través del sistema de altavoces.

### [Sinc. audio]

Ajuste el tiempo de retardo de la salida de audio al reproducir un disco de vídeo.

- 1 Pulse OK.
- 2 Pulse <</a>
>
Pulse <</a>
</a>
para establecer el tiempo de retardo.
- **3** Pulse OK para confirmar y salir.

### [Modo sonido]

Selecciona un efecto de sonido preestablecido para mejorar la salida de sonido.

- [3D] Establece el modo de salida de procesamiento en 3D.
- [Modo de cine]- Selecciona un efecto de sonido para películas.

### [Modo nocturno]

Suaviza el nivel de sonido alto y aumenta el sonido bajo de forma que pueda ver las películas de DVD a un nivel de volumen bajo sin molestar a los demás.

[Act.]: para disfrutar de la visualización silenciosa por la noche.

[Desact.]: para disfrutar del sonido Surround con un rango dinámico completo.

#### Nota

 • Se puede aplicar únicamente a los discos DVD codificados en Dolby Digital.

# Configuración de vídeo

- $1$  Pulse SYSTEM MENUL
	- » Aparece el menú [Configurac. general].
- 2 Pulse  $\blacktriangledown$  para seleccionar [Conf. vídeo]  $\vee$  $pulse$ .
- **3** Seleccione una opción y pulse OK.
- 4 Seleccione un ajuste y, a continuación, pulse OK.
	- Para volver al menú anterior, pulse  $\blacktriangleleft$ .
	- Para salir del menú, pulseSYSTEM **MENU**

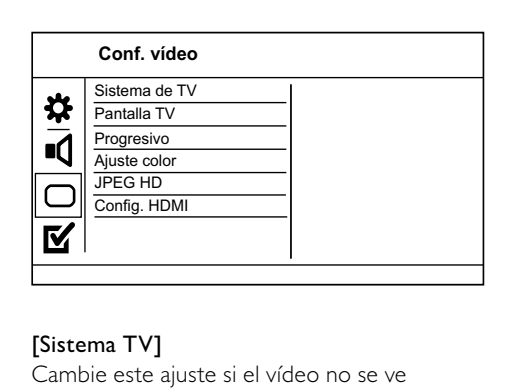

### [Sistema TV]

Cambie este ajuste si el vídeo no se ve correctamente. De forma predeterminada, este ajuste se corresponde con el ajuste más habitual de los televisores de su país.

- [PAL]: para televisores del sistema PAL.
- [Multi]: para televisores compatibles tanto con PAL como con NTSC.
- [NTSC]: para televisores del sistema NTSC.

### [PANTALLA TV]

Selecciona un formato de visualización:

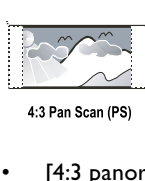

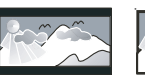

4:3 Letter Box (LB)

16:9 (Wide Screen)

- [4:3 panorámico]: para televisores con pantalla 4:3, una pantalla de altura completamente ajustada y extremos laterales recortados.
- [4:3 buzón]: para televisores con pantalla 4:3, una pantalla ancha con barras negras en la parte superior e inferior.
- [16:9]: para televisores panorámicos; relación de aspecto de 16:9.

### [Progresivo]

Active el modo de exploración progresiva si conecta un televisor con exploración progresiva al dispositivo.

- **[Act.]**: activa el modo de exploración progresiva.
- [Desact.]: desactiva el modo de exploración progresiva.
	- Nota

 • Si desea obtener una descripción más detallada, consulte "Introducción" > "Activación de la exploración progresiva".

## [AJUSTE COLOR]

Seleccione un ajuste predefinido de la configuración de color de la imagen o personalice la configuración a su gusto.

- [Estándar]: ajuste de color original.
- **[BRILLO]**: ajuste de color intenso.
- [SUAVE]: ajuste de color cálido.
- [Personal]: para personalizar el ajuste de color. Defina el nivel de brillo, el contraste, el matiz y la saturación de color y, a continuación, pulse OK.

## [JPEG HD]

Disfrute de imágenes JPEG sin modificar ni comprimir con su resolución original cuando conecte el dispositivo y el televisor mediante un cable HDMI.

- [Act.] muestra imágenes en alta definición.
- [Desact.] muestra imágenes estándar.

#### Nota

 • Este dispositivo admite una resolución de pantalla de 720p o superior.

### [Config. HDMI]

Cuando conecte el dispositivo y el televisor mediante un cable HDMI, seleccione el mejor ajuste de HDMI que admita el televisor.

• [Form. pant. ancha]: establece el formato de pantalla ancha para la reproducción de discos.

#### Nota

- Este ajuste está disponible únicamente si ha establecido [Pantalla TV] como [16:9 Wide Screen].
- [Vídeo HDMI]: selecciona la resolución de salida de vídeo HDMI que sea compatible con la capacidad de visualización del televisor.

#### Nota

- Si este ajuste no es compatible con el televisor, aparece una pantalla en blanco. Espere 15 segundos para dar tiempo a la recuperación automática o cambie al modo predeterminado de la siguiente forma: 1) Pulse 4. 2) Pulse 4. 3) Pulse ZOOM.
- [EasyLink] -- Activa la reproducción y el modo de espera de un solo toque entre dispositivos compatibles con EasyLink.

#### Nota

 • Los dispositivos compatibles deben estar conectados a la unidad mediante HDMI.

# <span id="page-25-0"></span>Preferencias

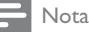

 • Detenga la reproducción del disco para poder acceder a [Página de preferencias].

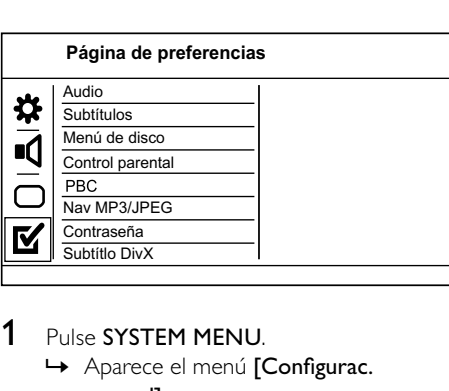

# 1 Pulse SYSTEM MENU.

» Aparece el menú [Configurac. general].

- 2 Pulse  $\blacktriangledown$  para seleccionar [Preferencias]  $\gamma$  $pulse$ .
- **3** Seleccione una opción y pulse OK.
- Seleccione un ajuste y, a continuación, pulse OK.
	- Para volver al menú anterior, pulse  $\blacktriangleleft$ .
	- Para salir del menú, pulse SYSTEM MENU.

### [Audio]

Selecciona un idioma de audio para la reproducción del disco.

### [Subtítulo]

Selecciona el idioma de los subtítulos para la reproducción del disco.

## [MENÚ DE DISCO]

Selecciona un idioma del menú del disco.

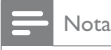

 • Si el idioma que ha establecido no está disponible en el disco, éste utiliza su propio idioma predeterminado.

# [Control parental]

Restringe el acceso a los discos que no sean aptos para los niños. Estos tipos de discos deben grabarse con clasificación.

### 1. Pulse OK.

2. Seleccione un nivel de clasificación y, a continuación, pulse OK.

#### 3. Pulse los botones numéricos para introducir la contraseña.

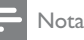

- Los DVD con una clasificación superior al nivel establecido en [Control parental] requieren una contraseña para poder reproducirse.
- Los niveles de calificación dependen de cada país. Para poder reproducir todos los discos, seleccione '8'.
- Algunos discos tienen clasificaciones impresas en los mismos, pero no están grabados con ellas. Esta función no tiene efecto alguno sobre dichos discos.

# [PBC]

Activa o desactiva el menú de contenido de VCD y SVCD con la función PBC (control de reproducción).

- [Sí]: muestra el menú de índice cuando carga un disco para reproducirlo.
- [No]: omite el menú y comienza la reproducción por el primer título.

### [Nav MP3/JPEG]

Seleccione esta opción para mostrar las carpetas o para mostrar todos los archivos.

- [Ver archivos]: muestra todos los archivos.
- [Ver carpetas]: muestra las carpetas de los archivos MP3/WMA.

### [Contraseña]

Establece o cambia la contraseña de los discos bloqueados y reproduce discos DVD restringidos.

#### 1. Pulse los botones numéricos para

introducir la contraseña por defecto

"123456" (o "136900") o la última

#### contraseña establecida en el campo [Contrsñ ant.].

2. Introduzca la nueva contraseña en el campo [Nueva contrsñ].

3. Vuelva a introducir la nueva contraseña en

#### el campo [Confirmar].

4. Pulse OK para salir del menú.

# Nota

 • Si ha olvidado la contraseña, introduzca ''123456" (o "136900") antes de establecer la nueva contraseña.

### [Subtítlo DivX]

Selecciona el idioma para DivX.

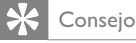

 • Compruebe que el archivo de subtítulos tenga exactamente el mismo nombre que el archivo de la película. Por ejemplo, si el nombre del archivo de película es 'Película.avi', el nombre del archivo de texto debe ser 'Película.sub' o 'Película.srt'.

### [Predeterm.]

Restablece todos los ajustes de este dispositivo a los valores de configuración de fábrica salvo [Bloqueo disc], [Control parental] y [Contraseña].

# <span id="page-27-0"></span>7 Sintonización de emisoras de radio FM

#### Nota

 • Asegúrese de que ha conectado la antena FM suministrada y extiéndala por completo.

# Plug & Play

Cuando conecte la unidad a la fuente de alimentación por primera vez, o si no hay ninguna emisora de radio almacenada en la unidad, se activa el modo Plug and Play para almacenar automáticamente todas las emisoras de radio disponibles.

- 1 Conecte la unidad a la fuente de alimentación.
	- » Aparece [AUTO INSTALL PLEASE PRESS PLAY, STOP CANCEL] (instalación automática: pulse el botón  $PLAY$ ; para cancelar, pulse  $\blacksquare$ ).
- 2 Pulse  $\triangleright$  II en la unidad principal para comenzar la instalación.
	- » Aparece [AUTO] (automático).
	- » [PROG](programa) parpadea.
	- » La unidad almacena automáticamente emisoras de radio con la potencia de señal suficiente.
- **3** Cuando se hayan almacenado todas las emisoras de radio disponibles, se reproducirá automáticamente la primera emisora de radio presintonizada.

# Consejo

 • Si no se pulsa ningún botón durante el modo Plug and Play, el sistema cambia al modo de espera tras 5 rondas de inactividad. Para volver a la instalación, mantenga pulsado durante 3 segundos en el modo de espera.

#### Para salir del modo de instalación de Plug and Play

- **1** Pulse los botones de fuente o  $\Phi$  en el mando a distancia.
	- » El sistema cambia al modo de fuente especificado o al modo de espera.

# Programación automática de emisoras de radio

### Nota

- Puede programar un máximo de 20 emisoras de radio presintonizadas.
- Pulse  $\blacktriangleleft\blacktriangleright$  para seleccionar un número de presintonía para comenzar la programación.
- 2 Mantenga pulsado ANGLE/PROG durante 2 segundos para activar la programación automática.
	- » [AUTO] (automático) aparece brevemente.
	- » Todas las emisoras disponibles se programan en el orden de potencia de recepción de la banda de ondas.
	- » La última emisora de radio programada se retransmite automáticamente.

# <span id="page-28-0"></span>Programación manual de emisoras de radio

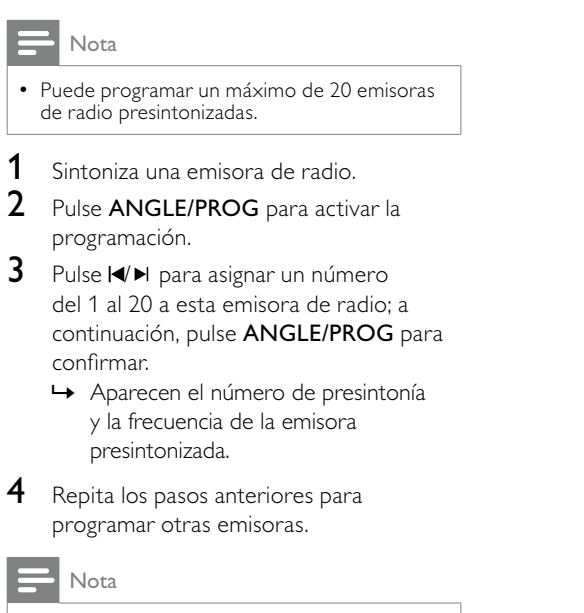

 • Para sobrescribir una emisora programada, guarde otra emisora en su lugar.

# Sintonización de una emisora de radio presintonizada

1 Pulse IVI para seleccionar el número de presintonía que desee.

# <span id="page-29-0"></span>8 Ajuste del nivel de volumen y del efecto de sonido

# Ajuste del nivel de volumen

1 Durante la reproducción, pulse VOL +/- para aumentar o disminuir el nivel de volumen.

# Selección de un efecto de sonido

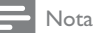

 • No puede utilizar diferentes efectos de sonido a la vez.

## Selección de un efecto de sonido preestablecido

- 1 Durante la reproducción, pulse DSC varias veces para seleccionar:
	- $[POP] (pop)$
	- $\cdot$  [JAZZ] (jazz)
	- [ROCK] (rock)
	- [CLASSIC] (clásica)
	- $[FLAT]$  (sin efectos)

### Mejora de graves y control automático de balance

El control automático de balance aumenta el efecto de graves y agudos en niveles de volumen bajos (cuanto más alto sea el volumen, menor será el nivel de los graves y agudos).

1 Durante la reproducción, pulse LOUDNESS/DBB varias veces para alternar entre la mejora de graves y el control de balance.

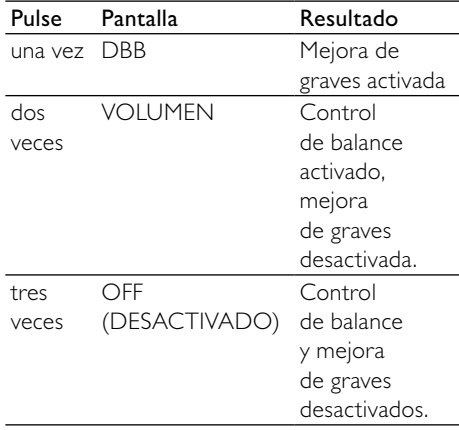

# Selección de un efecto de sonido Surround

La tecnología Dolby VS (del inglés, Dolby Virtual Speaker, altavoz Dolby Virtual) crea una experiencia de escucha irresistible de 5.1 canales con tan sólo dos altavoces. Es una solución de entretenimiento perfecta para lugares en los que el espacio para la configuración de varios altavoces es limitado.

- 1 Durante la reproducción, pulse SURROUND.
	- » Se muestran las opciones de efecto de sonido Surround:
	- » [WIDE] (Altavoz Dolby Virtual Wide): sentirá que los altavoces están más lejos de lo que están realmente, lo cual es perfecto para los espacios pequeños.
	- » [REFERENCE] (Altavoz Dolby Virtual Reference): la anchura de la imagen de sonido frontal es igual que la distancia entre los dos altavoces, lo cual es perfecto si dispone de un entorno más espacioso.

<span id="page-30-0"></span>» [OFF] (desactivar)

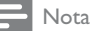

 • Dolby VS se activa automáticamente cuando se reproduce el DVD. Dolby VS se desactiva automáticamente cuando se reproduce el CD/ MP3/WMA.

# Silenciamiento del sonido

1 Durante la reproducción, pulse MUTE para activar o desactivar la función de silencio.

# Cómo escuchar a través de los auriculares

**1** Enchufe los auriculares en la toma  $\cap$  de la unidad.

# <span id="page-31-0"></span>Otras funciones

# Ajuste del brillo del panel de visualización

1 En el modo de espera, mantenga pulsado MODE/DIM repetidamente para seleccionar los distintos niveles de brillo del panel de visualización.

# Ajuste del temporizador de alarma

- 1 Asegúrese de que ha ajustado el reloj correctamente.
- 2 En el modo de espera, mantenga pulsado SLEEP/TIMER.
	- » Aparecerán los dígitos de la hora y empezarán a parpadear.
- 3 Pulse  $\blacktriangleleft \blacktriangleleft \blacktriangleright$  para ajustar las horas.
	- » Aparecerán los dígitos de los minutos y empezarán a parpadear.
- **4** Pulse  $\triangleleft\rightarrow$  para ajustar los minutos.
- 5 Pulse DISC, TUNER o USB para establecer la fuente del sonido de alarma.
- **6** Pulse **SLEEP/TIMER** para confirmar. » Aparecerá en la pantalla el icono de un reloj.
- Para activar/desactivar el temporizador de despertador, pulse SLEEP/TIMER para alternar entre:
	- [TIMER ON] (temporizador activado)
	- Aparecerá en la pantalla el icono de un reloj.
	- La unidad se encenderá automáticamente a la hora especificada y cambiará a la fuente establecida.
	- [TIMER OFF] (temporizador desactivado)

• El icono del reloj desaparece de la pantalla.

### Nota

- El temporizador de alarma no está disponible en el modo de conexión MP3.
- Si se selecciona el disco o el dispositivo USB como fuente, pero no se puede reproducir una pista, el sintonizador se activa automáticamente.

# Ajuste del temporizador de desconexión automática

- 1 Cuando la unidad esté encendida. pulse **SLEEP/TIMER** varias veces para seleccionar un periodo de tiempo establecido (en minutos).
	- » La unidad se apagará automáticamente transcurrido el periodo de tiempo establecido.

# <span id="page-32-0"></span>Conexión de otros dispositivos

### Cómo escuchar un reproductor de audio

Puede escuchar otros reproductores de audio a través de esta unidad.

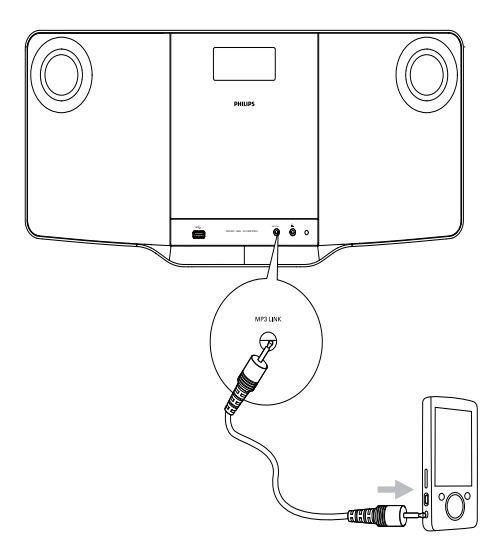

- 1 Conecte el cable de audio de 3,5 mm suministrado a la toma MP3 LINK y a la toma para auriculares del reproductor de audio.
- 2 Seleccione la fuente de conexión MP3.<br>3 Inicie la reproducción en el reproducto
- Inicie la reproducción en el reproductor de audio.

# <span id="page-33-0"></span>10 Información del producto

## Nota

 • La información del producto puede cambiar sin previo aviso.

# Especificaciones

### Amplificador

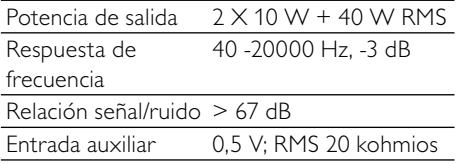

### Disco

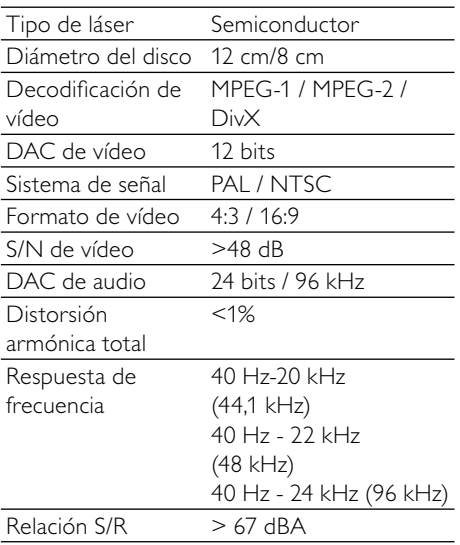

# Sintonizador (FM)

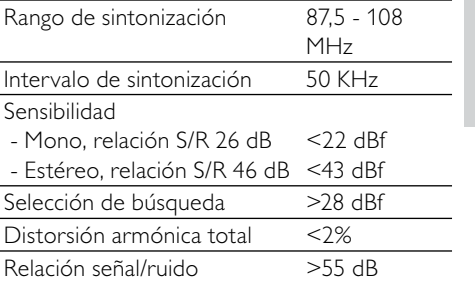

## Altavoces

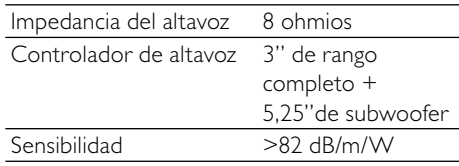

# Información general

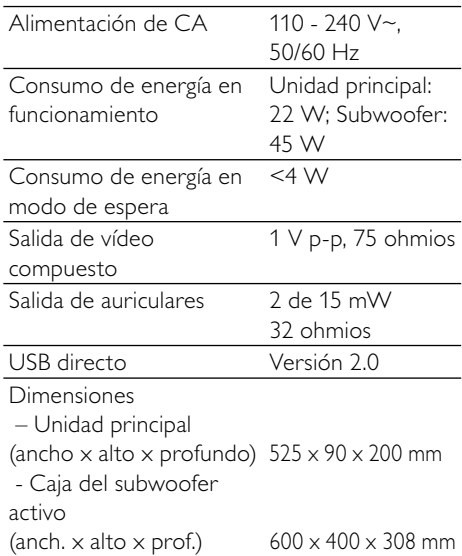

#### <span id="page-34-0"></span>Peso

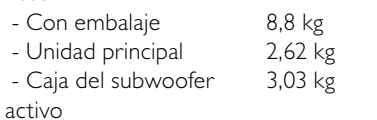

# Formatos de disco compatibles

- Discos de vídeo digitales (DVD)
- CD de vídeo (VCD)
- Super Video CD (SVCD)
- Discos de vídeo digitales regrabables (DVD+RW)
- Discos compactos (CD)
- Archivos de imagen (Kodak, JPEG) en CD-R(W)
- Discos DivX(R) en CD-R(W):
- Div $\times$  3.11, 4. $\times$  y 5. $\times$
- Disco DivX Ultra
- WMA

### Formatos de disco MP3 compatibles:

- ISO 9660
- Máximo nombre del título/álbum: 12 caracteres
- Máximo nombre del título más álbum: 255.
- Máximo directorio anidado: 8 niveles.
- Máximo de álbumes: 32.
- Máximo de pistas MP3: 999.
- Frecuencias de muestreo compatibles para discos MP3: 32 kHz, 44,1 kHz, 48 kHz.
- Velocidades de bits de discos MP3 compatibles: 32, 64, 96, 128, 192, 256 (kbps).
- Los siguientes formatos no son compatibles:
	- Archivos del tipo \*.VMA, \*.AAC, \*.DLF, \*.M3U,
	- \*.PLS, \*.WAV
	- Nombre del título o álbum en caracteres no ingleses
	- Discos grabados en formato Joliet
	- MP3 Pro y MP3 con etiqueta ID3

# Información sobre reproducción de USB

#### Dispositivos USB compatibles:

- Memoria flash USB (USB 2.0 o USB 1.1)
- Reproductores flash USB (USB 2.0 o USB 1.1)
- Tarjetas de memoria (requieren un lector de tarjetas adicional para funcionar en este dispositivo).

### Formatos compatibles:

- USB o formato de archivo de memoria FAT12, FAT16, FAT32 (tamaño de sector: 512 bytes)
- Velocidad de bits (velocidad de datos) de MP3: 32-320 Kbps y velocidad de bits variable
- WMA v9 o anterior
- Directorios anidados hasta un máximo de 8 niveles
- Número de álbumes/carpetas: 99 como máximo
- Número de pistas/títulos: 999 como máximo
- Etiqueta ID3 v2.0 o superior
- Nombre de archivo en Unicode UTF8 (longitud máxima: 128 bytes)

### Formatos no compatibles:

- Álbumes vacíos: un álbum vacío es aquel que no contiene archivos MP3 o WMA y que no se mostrará en la pantalla.
- Los formatos de archivo no compatibles se omiten. Por ejemplo, los documentos de Word (.doc) o los archivos MP3 con la extensión .dlf se omiten y no se reproducen.
- Archivos de audio AAC, WAV y PCM.
- Archivos WMA con protección DRM (.wav; .m4a; .m4p; .mp4 y .aac)
- Archivos WMA con formato sin pérdidas

# <span id="page-35-0"></span>11 Solución de problemas

### Nota

• No quite nunca la carcasa del sistema.

Para que la garantía mantenga su validez, no trate nunca de reparar el sistema usted mismo. Si tiene problemas al usar el sistema, compruebe los siguientes puntos antes de llamar al servicio técnico. Si no consigue resolver el problema, vaya al sitio Web de Philips (www.Philips.com/support). Cuando se ponga en contacto con Philips, asegúrese de que el dispositivo esté cerca y de tener a mano el número de modelo y el número de serie.

#### No hay alimentación

- Asegúrese de que el cable de alimentación de CA del dispositivo esté bien conectado.
- Asegúrese de que haya corriente en la toma de CA.
- Como característica de ahorro de energía, el sistema se apaga automáticamente 15 minutos después de llegar a la última pista, si no se utiliza ningún control.

#### No se detecta el disco

- Inserte un disco.
- Compruebe si el disco se ha insertado al revés.
- Espere hasta que la condensación de humedad en la lente haya desaparecido.
- Sustituya o limpie el disco.
- Use un CD que esté finalizado o un disco con el formato correcto.

### No hay imagen.

- Compruebe la conexión de vídeo.
- Encienda el televisor y seleccione el canal de entrada de vídeo correcto.
- La exploración progresiva está activada pero el televisor no es compatible con dicha función.

#### Imagen distorsionada o en blanco y negro.

- El disco no se corresponde con el estándar del sistema de color del televisor (PAL/NTSC).
- Es posible que a veces aparezca una pequeña distorsión de la imagen. Este hecho no indica un mal funcionamiento.
- Limpie el disco.
- Puede aparecer una pequeña distorsión de la imagen durante la configuración de la exploración progresiva.

#### La relación de aspecto de la pantalla del televisor no se puede modificar aunque haya ajustado el formato de visualización del televisor.

- La relación de aspecto está fija en el disco DVD cargado.
- No se puede cambiar la relación de aspecto en algunos sistemas de televisión.

#### No hay sonido o éste tiene baja calidad

- Ajuste el volumen.
- Desconecte los auriculares.
- Asegúrese de que el subwoofer inalámbrico está conectado.

#### El control remoto no funciona

- Antes de pulsar cualquier botón de función, seleccione la fuente correcta con el control remoto en lugar de hacerlo con la unidad principal.
- Reduzca la distancia entre el control remoto y la unidad.
- Inserte la pila con la polaridad (signos +/–) alineada como se indica.
- Sustituya la pila.
- Apunte con el control remoto directamente al sensor situado en la parte frontal de la unidad.

#### No se reproduce el disco

- Introduzca un disco legible y asegúrese de que la etiqueta está en la parte de arriba.
- Compruebe el tipo de disco, el sistema de color y el código de región. Compruebe si hay arañazos o manchas en el disco.
- Pulse **SYSTEM MENU** para salir del menú de configuración del sistema.
- Desactive la contraseña de control paterno o cambie el nivel de clasificación.
- Se ha producido una condensación de humedad dentro del sistema. Extraiga el disco y deje el sistema encendido durante una hora aproximadamente. Desconecte y vuelva a conectar el enchufe de alimentación de CA; a continuación, encienda de nuevo el sistema.
- Como característica de ahorro de energía, el sistema se apaga automáticamente 15 minutos después de llegar al final del disco, si no se utiliza ningún control.

#### La recepción de radio es débil

- Aumente la distancia entre la unidad y el televisor o el vídeo.
- Extienda por completo la antena FM.
- Conecte una antena FM exterior.

#### No se puede seleccionar la exploración progresiva

• Asegúrese que el modo de salida de vídeo está configurado como [Pr/Cr Pb/ Cb Y].

#### No hay salida de sonido en la conexión HDMI

• Puede que no escuche sonido si el dispositivo que está conectado no es compatible con HDCP, o si es compatible únicamente con DVI.

#### No aparece ninguna imagen con la conexión HDMI

- Compruebe si el cable HDMI está dañado. Sustituya el cable HDMI por uno nuevo.
- Si esto ocurre cuando cambia la resolución de vídeo HDMI, seleccione la resolución correcta hasta que aparezca la imagen.

### No se pueden establecer los idiomas de los subtítulos o del audio

- El disco no se ha grabado con sonido o subtítulos en varios idiomas.
- La selección del idioma de los subtítulos o del sonido no está permitida en el disco.

### No se pueden mostrar algunos archivos en el dispositivo USB

- El número de carpetas o archivos del dispositivo USB ha superado un determinado límite. Este hecho no indica un mal funcionamiento.
- Los formatos de estos archivos no son compatibles.

### El dispositivo USB no es compatible

• El dispositivo USB no es compatible con la unidad. Pruebe con otro.

### El temporizador no funciona

- Ajuste el reloj correctamente.
- Active el temporizador.

### Se ha borrado el ajuste del reloj o del temporizador

- Se ha interrumpido la corriente eléctrica o se ha desconectado el cable de alimentación.
- Restablezca el reloj/temporizador.

# <span id="page-37-0"></span>12 Apéndice

# Montaje en pared

### Precaución

- Riesgo de daños en el producto. Consulte siempre con personal profesional para realizar un correcto montaje del producto en la pared.
- Riesgo de lesión. Asegúrese de que no daña los conductos de suministro de gas, agua o electricidad al perforar los agujeros.

## Qué necesitará

- 2 tornillos y 2 tacos (incluidos)
- Instrucciones para el montaje en pared (incluidas)
- Taladro eléctrico
- **Destornillador**
- Lápiz

# Montaje de la unidad principal

### Precaución

 • Monte la unidad principal y los altavoces únicamente en una pared sólida de cemento o en paredes de placas de yeso.

Puede montar la unidad principal en la pared.

- 1 Utilice las instrucciones de montaje en pared suministradas para marcar los puntos de perforación en la pared y, a continuación, perfore dos orificios según se indica.
- 2 Atornille los tacos y tornillos de montaje.<br>3 Enganche la unidad principal en su sitio.
- - Consejo
- Consulte las instrucciones de montaje en pared suministradas para obtener más información.

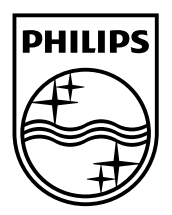

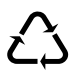